# **DIGITAAL ARCHIVEREN DOOR KERKFABRIEKEN EN PAROCHIES**

# **PRAKTISCHE RICHTLIJNEN**

### **INHOUD**

#### Inleiding 1

Stap 1 – Het digitaal archief veilig bewaren en leesbaar houden 3 Stap 2 – Het digitaal archief klasseren 4 Stap 3 – Goede bestandsnamen kiezen 7 Stap 4 – E-mails archiveren 8 Wat met websites en Facebookpagina's? 9 Digitaliseren 10

Contactgegevens 11

Algemene informatie over de zorg voor de archieven van kerkfabrieken en parochies vindt u in de folder Parochiearchieven? Het bewaren waard!

Wilt u weten welke documenten u permanent moet bewaren en welke u na verloop van tijd mag vernietigen, dan kunt u de officiële selectielijst voor de archieven van kerkfabrieken en parochies raadplegen. De daarin voorgeschreven bewaartermijnen gelden zowel voor papieren als voor digitale archiefstukken.

[De folder en de selectielijst zijn online beschikbaar via http://kadoc.kuleuven.be/advies/religieus](http://kadoc.kuleuven.be/advies/religieus-erfgoed)erfgoed.

# **INLEIDING**

 $\mathbb{C}$ 

Steeds meer maken kerkfabrieken en parochies verslagen, nota's, brieven, lijsten enzovoort aan op de computer. Hun papieren archief zal in de toekomst dus meer en meer aangevuld worden met digitale documenten. Ook die documenten moeten goed bewaard worden. Anders zal een deel van het 'geheugen' van kerkfabriek en parochie onherroepelijk verloren gaan.

Het is zeker niet nodig om alle digitale documenten af te drukken. Een digitaal archief uitbouwen is een betere strategie. U bewaart documenten immers best in de vorm waarin ze oorspronkelijk werden aangemaakt. Zo gaat er geen (vaak onzichtbare) informatie verloren. Hoe kerkfabrieken en parochies een digitaal archief kunnen opbouwen, complementair aan hun papieren archief, leest u in deze richtlijnen.

#### **DIGITAAL AANGEMAAKT OF GEDIGITALISEERD?**

Het is belangrijk om een onderscheid te maken tussen digitaal aangemaakte en gedigitaliseerde documenten. Onder digitaal aangemaakte documenten verstaan we documenten die rechtstreeks op de computer worden aangemaakt, bijvoorbeeld een verslag dat u opmaakt in Word, een e-mail die u ontvangt, … Met gedigitaliseerde documenten bedoelen we bijvoorbeeld scans van papieren archiefstukken.

**Deze richtlijnen gaan op de eerste plaats over digitaal aangemaakte documenten. Net zoals u uw digitale documenten niet moet afdrukken, is het evenmin nodig om uw hele papieren archief in te scannen en vervolgens in digitale vorm te bewaren!**

Mocht u toch digitalisering van bepaalde papieren archiefstukken overwegen, dan is een goed plan van aanpak aangewezen. Zomaar beginnen met alles in te scannen zonder duidelijke strategie is geen duurzame optie. Meer informatie over digitalisering vindt u verderop (onder 'Digitaliseren') en op [http://kadoc.kuleuven.be/advies/digitaliseren.](http://kadoc.kuleuven.be/advies/digitaliseren)

1

## **SAMENVATTING: EEN STAPPENPLAN VOOR UW DIGITAAL ARCHIEF**

#### **STAP 1 – HET DIGITAAL ARCHIEF VEILIG BEWAREN EN LEESBAAR HOUDEN**

- Verzamel alle digitale bestanden die niet meer regelmatig gebruikt/aangevuld worden op één centrale archiefcomputer of externe harde schijf. Kerkfabrieken kunnen eventueel ook gebruik maken van Religiopoint.
- Maak regelmatig, bijvoorbeeld om de maand, een reservekopie (back-up) en bewaar die op een andere locatie.
- • Archiveer nooit enkel op cd-rom, dvd, USB-stick of 'in the cloud'.
- • Zet bestanden regelmatig over naar een recentere formaatversie.

#### **STAP 2 – HET DIGITAAL ARCHIEF KLASSEREN**

- Kopieer de aangeboden mappenstructuur naar de archiefcomputer.
- Pas die structuur verder aan uw specifieke noden aan:
	- Verwijder overbodige mappen.
	- Voeg onder het laagste niveau indien nodig nieuwe mappen toe. Vermijd daarbij de map 'Varia' of lege mappen en volg de richtlijnen voor mapnamen.
- Sla documenten voortaan altijd op in de juiste map, op een zo laag mogelijk niveau van de mappenstructuur.

#### **STAP 3 – GOEDE BESTANDSNAMEN KIEZEN**

Geef bestanden een duidelijke naam. Volg daarbij de richtlijnen voor bestandsnamen.

#### **STAP 4 – E-MAILS ARCHIVEREN**

- Zorg ervoor dat u beschikt over een op uw computer geïnstalleerd e-mailprogramma (vaste client), zoals Microsoft Office Outlook of Mozilla Thunderbird.
- Sla archiefwaardige e-mails vanuit dat programma op in de mappenstructuur. Volg daarbij de richtlijnen voor bestandsnamen.

#### **STAP 1 HET DIGITAAL ARCHIEF VEILIG BEWAREN EN LEESBAAR HOUDEN**

Het beheer van een digitaal archief is een uitdaging. Door de technische vooruitgang volgen soorten dragers en programma's elkaar immers snel op, zonder dat de leesbaarheid van documenten op langere termijn gegarandeerd is.

De keuze van de drager (cd-rom, harde schijf, USB-stick, dvd, …) en van het programma waarmee de documenten opgemaakt en gelezen worden (Word 1995, Excel 2007, …) heeft gevolgen voor de leesbaarheid in de toekomst. Een tekstdocument opgemaakt in WordPerfect in 1993 kan bijvoorbeeld niet zomaar gelezen worden in Word 2010. Het bestand moet eerst omgezet worden naar een Word 2010-formaat. Wie recent een computer kocht, kan wellicht geen diskettes lezen, omdat diskettestations niet meer standaard in een computer zitten.

Hoe gaat u te werk om de digitale documenten van kerkfabriek en parochie veilig te bewaren?

- U verzamelt alle digitale bestanden die niet meer regelmatig gebruikt/aangevuld worden op één centrale computer (de 'archiefcomputer') of één externe harde schijf. Afhankelijk van de lokale situatie, zullen de documenten van de kerkfabriek en de parochie op dezelfde computer/schijf of op aparte computers/schijven bewaard worden. Kerkfabrieken die Religiopoint gebruiken, kunnen hun digitaal archief daar uitbouwen.
- Regelmatig, bijvoorbeeld om de maand, maakt u een reservekopie (back-up). Die kopie bewaart u op een andere locatie.
- Zorg ervoor dat de digitale documenten van kerkfabriek en parochie netjes gescheiden blijven. Vermeng ze ook niet met documenten van andere organisaties, persoonlijke documenten, …
- • Houd volgende aandachtspunten in het achterhoofd:
	- Archiveer niet enkel op dragers als cd-roms en dvd's. Ze schilferen af, raken beschadigd en de apparatuur om ze te lezen zal ooit verdwijnen.
	- □ Een USB-stick is erg klein, wat de kans op verlies vergroot.
	- Er bestaan gratis online-oplossingen ('in de cloud') voor de opslag van documenten, zoals Dropbox, iCloud, OneDrive of Google Docs. Die zijn niet geschikt voor archivering. U heeft geen controle over de bewaarplaats. Uw bestanden in Dropbox kunnen bijvoorbeeld op een Russische server staan zonder dat u het beseft. Als de server niet werkt, kunt u niet aan uw bestanden. De 'service provider' is meestal ook niet aansprakelijk voor mogelijke problemen. Er zijn dus geen garanties voor een veilige bewaring.
	- Harde schijven zijn gevoelig voor stof en warmte. Vermijd een te stoffig lokaal en laat de temperatuur niet te hoog oplopen. Bovendien gaan schijven niet eeuwig mee. Vervang ze dus op tijd.

#### Wat kunt u doen om documenten leesbaar te houden?

- De meeste mensen gebruiken courante Office-formaten als .xls (in Excel), .docx (in Word), ... Om die bestanden op lange termijn leesbaar te houden, moeten ze regelmatig naar een recentere formaatversie worden overgezet:
	- Hoe dichter de oude en de recentere versie op elkaar volgen, hoe groter de kans dat het bestand nog eenvoudig geconverteerd en gelezen kan worden.
	- Vaak is het voldoende om het bestand te openen in een nieuwere programmaversie en het op te slaan als een nieuw formaat. U doet dit best op regelmatige basis (bv. om de vijf jaar).
	- Er zijn op het internet gratis conversietools te vinden om documenten om te zetten naar een ander formaat, bijvoorbeeld van Word naar PDF.
- Een alternatief is het rechtstreeks aanmaken van bestanden in formaten die erkend worden als duurzamer. Tekstdocumenten, presentaties en werkbladen aangemaakt in het gratis programma OpenOffice en opgeslagen als OpenDocument-formaat (opslag in Word eventueel via een Office-plug-in) zullen volgens huidige inschattingen langer leesbaar blijven dan documenten opgeslagen als Office-formaat.

# **STAP 2 HET DIGITAAL ARCHIEF KLASSEREN**

Digitale bestanden klasseert u al bij de aanmaak van de documenten, door ze een plaats te geven in een centrale mappenstructuur. De mappenstructuur lijkt op het ordeningsplan/archiefschema voor het papieren archief.

 $\mathbb{C}$ Bent u niet zo computervaardig? Geen probleem. Hoe u mappen aanmaakt, bestanden opslaat enzovoort kunt u lezen op <http://kadoc.kuleuven.be/advies/digitaalorde>.

De centrale mappenstructuur moet stabiel zijn, zodat ze niet bij elke aanvulling op het archief gewijzigd moet worden. Bovendien moet ze de taken en activiteiten van de kerkfabriek/parochie weerspiegelen. Een hoofdverdeling op onderwerp is niet aangewezen, omdat die te veel ruimte zou laten voor interpretatie en voor subjectieve inschattingen. Waar zou u een verslag dat over verschillende onderwerpen gaat bijvoorbeeld klasseren?

U moet de mappenstructuur niet helemaal zelf uitbouwen. Het Rijksarchief, KADOC-KU Leuven, CRKC en de Vlaamse bisdommen ontwikkelden namelijk een modelstructuur die kerkfabrieken en parochies kunnen gebruiken. Het aangeboden model kan verder aangepast worden aan de eigen noden. Centrale kerkbesturen kunnen het archiefschema voor de kerkfabriek als basis nemen en verder aanpassen (zo kan een map '01\_05 Afspraken\_met\_gemeente' toegevoegd worden). Parochiefederaties, pastorale zones, pastorale eenheden, … kunnen vetrekken van het archiefschema voor de parochie.

#### Hoe gaat u concreet te werk?

- • Download de lege centrale mappenstructuur van op http://kadoc.kuleuven.be/advies/religieus-erf[goed en plaats ze op de archiefcomputer van de kerkfabriek/parochie \(of op een externe harde schijf\).](http://kadoc.kuleuven.be/advies/religieus-erfgoed)  Let op: kerkfabrieken die gebruik maken van Religiopoint vinden de mappenstructuur voor de kerkfabriek daar terug en kunnen hun bestanden daarin opslaan.
- Verwijder mappen die u niet gebruikt. Maakt u bijvoorbeeld enkel een structuur voor de parochie, verwijder dan de map '01\_Kerkfabriek' en alles daaronder.
- Voeg onder het laagste niveau in de structuur zelf mappen toe waar nodig. Overdrijf niet. Let bij het aanmaken van nieuwe mappen op het volgende:
	- De map 'Varia' is uit den boze.
	- □ Vermijd lege mappen en mappen waar maar één bestand in staat (of in zal staan).
	- Gebruik deze richtlijnen voor mapnamen:
		- Vervang spaties door \_ en gebruik enkel de tekens 0-9 en a-z. Vermijd &, ~, %, =, +, é, ü, … Dat is van belang om de leesbaarheid en uitwisselbaarheid op lange termijn te garanderen.
		- Geef betekenisvolle, activiteitgerelateerde namen.
		- Geef mappen een unieke benaming.
		- Vermijd dat hetzelfde document in meerdere mappen geplaatst kan worden.
		- Gebruik maximaal 40 tekens (mapnamen die te lang zijn, kunnen problemen veroorzaken).
- Sla documenten voortaan altijd in de juiste map op. Plaats de bestanden daarbij niet in hoofdmappen, wel op de lagere niveaus. Op termijn kan u ook oudere documenten verhuizen en een plaats geven in de nieuwe mappenstructuur.
- Digitale foto's kunt u in de map waarbij ze horen plaatsen. Een alternatief is om een hoofdmap 'Fotos' te voorzien, waarin u voor iedere reeks foto's een submap aanmaakt. Zorg ervoor dat de datum en de activiteit steeds vermeld worden in de mapnaam. U kunt best een selectie maken van zo'n 20 à 25 foto's per evenement. Mislukte of wazige beelden verwijdert u natuurlijk.
- Gedigitaliseerde documenten bewaart u in een aparte map, naast het digitale archief (zie ook het onderdeel 'Digitaliseren').

#### **PRAKTISCHE TIPS BIJ SPECIFIEKE MAPPEN**

#### 01\_01\_02\_Verslagen

Sla hier enkel de verslagen zelf op, niet de bijlagen/werkdocumenten. Plaats die in de mappen waar ze thuishoren (een werkdocument over de pastorie plaatst u bijvoorbeeld in de map 'Pastorie').

#### 01 03 01 Onroerende goederen

Onder de mappen 'Cultusgebouwen' en 'Gronden\_en\_panden' kunnen mappen aangemaakt worden per cultusgebouw, per perceel grond, per pand.

#### 01\_03\_02\_Roerende\_goederen

In de map 'Kunst en gebruiksvoorwerpen' horen onder meer inventarissen, stukken over bruiklenen, stukken over het archief, … thuis.

#### 01\_04\_01\_Meerjarenplan\_en\_wijziging

#### 01\_04\_02\_Budget\_en\_wijziging

#### 01\_04\_03\_Jaarrekening\_en\_wijziging

Op lange termijn moeten enkel de finale versies van deze documenten bewaard worden.

#### 01\_04\_05\_Boekhouding

Enkel te gebruiken door kerkfabrieken die geen beroep doen op een boekhoudkundig systeem (bijvoorbeeld Religiosoft).

#### 02 01 01 Parochieploeg

Ook te gebruiken voor parochieraad, parochieteam, …

#### 02\_01\_02\_Comite\_patrimonium

Te gebruiken als er een afzonderlijk orgaan voor het goederenbeheer van de parochie bestaat.

#### 02\_04\_01\_Sacramenten\_en\_vieringen

- • Plaats stukken aangemaakt door de catecheseploeg in de map 'Eerste\_communies\_en\_vormsels'.
- Plaats documenten over misintenties in de map 'Eucharistievieringen'.
- • Plaats stukken over gebedsvieringen bij uitvaarten in de map 'Uitvaarten', stukken over andere gebedsdiensten in de map 'Gebedsdiensten'.

#### 02\_04\_03\_Categoriale\_pastoraal

Onder deze map kan u mappen aanmaken per categorie, bijvoorbeeld 'Jeugdpastoraal', 'Seniorenpastoraal', …

#### 02\_04\_05\_Externe\_communicatie

Bewaar hier digitale nieuwsbrieven, definitieve versies van parochiale tijdschriften en andere publicaties van de parochie.

#### 02\_04\_07\_Socioculturele\_activiteiten

Plaats hier stukken over concerten, lezingen, parochiefeesten, tentoonstellingen, …

#### 02\_05\_Contacten\_overkoepelende\_structuren

Bestemd voor algemene briefwisseling met deze structuren.

#### 03\_04\_01\_Budget\_en\_wijziging

#### 03\_04\_02\_Jaarrekening\_en\_wijziging

Op lange termijn moeten enkel de finale versies van deze documenten bewaard worden.

#### 04\_01\_Genootschappen\_en\_broederschappen

#### 04 02 Koren en muziekverenigingen

Onder deze mappen kunnen mappen per archiefvormer (dus per broederschap, koor, …) voorzien worden.

#### Wat met documenten op computers bij de medewerkers thuis?

Vooraleer documenten verplaatst worden naar de centrale archiefcomputer, zullen ze vaak bij medewerkers thuis op de computer bewaard worden. Het is dus aangewezen om ook op die persoonlijke computers een goede mappenstructuur te voorzien.

Let daarbij op volgende punten:

- ledere medewerker moet een onderscheid maken tussen zijn/haar persoonlijk archief en bestanden die men aanmaakt of bewaart voor de kerkfabriek of de parochie. Bestanden van verschillende archiefvormers (organisaties en personen) moeten namelijk gescheiden blijven.
- Het is aangewezen om voor de bestanden van de kerkfabriek en/of de parochie de centrale mappenstructuur (zie boven) over te nemen.
- ledere medewerker moet documenten van de kerkfabriek en/of de parochie die hij/zij niet meer regelmatig gebruikt/aanvult, overbrengen naar de centrale archiefcomputer.

#### **STAP 3 GOEDE BESTANDSNAMEN KIEZEN**

Om een zoektocht in het digitale archief nog eenvoudiger te maken, geeft u bestanden een duidelijke naam.

Welke regels volgt u bij het geven van bestandsnamen?

- Vervang spaties door en gebruik enkel de tekens 0-9 en a-z. Vermijd &, ~, %, =, +, é, ü, ... Dat is van belang om de leesbaarheid en uitwisselbaarheid op lange termijn te garanderen.
- Vermijd evidenties. Een document met de extensie .ppt is bijvoorbeeld een presentatie, dat moet u niet hernemen in de bestandsnaam.
- Behoud de originele extensie van het bestandsformaat (bv. .xlsx, .docx, .ppt, ...).
- Herhaal de mapnaam niet in de bestandsnaam.
- Kies de naam zo dat u het document niet moet openen om te weten waarover het gaat.
- Gebruik maximaal 40 tekens.
- • Bouw de bestandsnamen in een map op dezelfde manier op. Noteer steeds het documenttype. Bv.: <datum><documenttype><onderwerp/geadresseerde/afzender/auteur><versie>.<extensie>
	- Datum: gebruik steeds de notatie JJJJMMDD en zet de datum vooraan, zodat daarop gesorteerd wordt.
	- Documenttype: brief, verslag, nota, lijst, uitnodiging, contract, rekening, agenda, programma, foto, e-mail, …
	- Onderwerp: geef aan waarover het stuk gaat.
	- Geadresseerde of afzender of auteur: is eerder optioneel.
	- Versie: geef indien gewenst de versie aan, hanteer daarvoor steeds dezelfde techniek, bijvoorbeeld:  $-$  Ontwerp = v0\_9 (bv.: 20090524\_nota\_restauratie\_orgel\_v0\_9.doc).
		- Definitieve versie = v1\_0 (bv.: 20090524\_nota\_restauratie\_orgel\_v1\_0.doc).
		- Derde herziening = v1\_3 (bv.: 20090524\_nota\_restauratie\_orgel\_v1\_3.doc).

#### **STAP 4 E-MAILS ARCHIVEREN**

Ook e-mails behoren tot het digitale archief. Archiefwaardige e-mails worden vanuit uw e-mailprogramma offline opgeslagen in het digitale archief, bij het betreffende dossier.

Er is een onderscheid tussen e-mailprogramma's die u op uw computer installeert (vaste clients, zoals Microsoft Office Outlook of Mozilla Thunderbird) en webgebaseerde programma's (webclients, zoals Outlook. com – vroeger Hotmail – en Gmail).

Via een vaste client kan u e-mails gemakkelijk opslaan in het digitale archief, als MSG- of EML-bestand. In veel van de webtoepassingen is het daarentegen niet mogelijk om op een gebruiksvriendelijke manier e-mails buiten het programma op te slaan en te archiveren. Daarom is het aangewezen om de e-mails door te sturen naar een vaste e-mailclient, om ze van daaruit op te slaan.

[Hoe u een \(gratis\) vaste client installeert, kunt u lezen op http://kadoc.kuleuven.be/advies/digitaalorde](http://kadoc.kuleuven.be/advies/digitaalorde#email) #email.

Om een e-mail op te slaan gaat u als volgt te werk: open het bericht, kies 'Opslaan als' in het menu links (Outlook) of rechts (Thunderbird) bovenaan. Selecteer het juiste bestandsformaat – .msg (Outlook- berichtindeling - Unicode) of .eml (e-mailbericht in Thunderbird) – en de juiste bewaarplaats. Kies ook een goede bestandsnaam, volgens de richtlijnen voor het opstellen van bestandsnamen. Verwijder vervolgens het opgeslagen bericht uit uw mailbox, om dubbele opslag te voorkomen.

Let steeds op volgende punten:

 $\mathbb{C}$ 

- Niet alle e-mails zijn archiefwaardig. Berichten met alleen maar 'ok' erin of waarin een afspraak wordt vastgelegd, zijn inhoudelijk weinig relevant. U mag ze wissen.
- U kunt één conversatie (bericht met 'replies') beter als één e-mail bewaren dan als verschillende losse berichten. De band tussen de berichten is op die manier duidelijk en verzekerd. Zorg er wel voor dat er geen bijlagen verloren gaan.

### **WAT MET WEBSITES EN FACEBOOKPAGINA'S?**

De website en/of Facebookpagina van een parochie bevatten vaak interessante foto's en bieden een mooi overzicht van de werking. Het zijn dus interessante bronnen.

Net als voor e-mails, haalt u ook voor websites de informatie offline om ze te bewaren op lange termijn. Dat is weliswaar iets complexer. Vraag u daarom eerst af of de informatie al in een andere vorm bewaard is in het archief:

- Ja: de website moet niet gearchiveerd worden. U kunt wel een screenshot (momentopname) nemen van de homepage om latere generaties een idee te geven van de evolutie van de lay-out. Bewaar het screenshot in het digitaal archief en noteer de datum van de opname.
- Neen:
	- $\Box$  Ga na welke unieke informatie de website bevat: is het nodig om die te bewaren?
	- Zo ja, dan kunt gebruik maken van een zogenaamde 'webcrawler' om de website te archiveren.

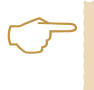

[Meer informatie over het nemen van screenshots en het gebruik van een 'webcrawler' vindt u op http://](http://kadoc.kuleuven.be/advies/digitaalorde#websites) kadoc.kuleuven.be/advies/digitaalorde#websites.

Facebook heeft een functionaliteit om een persoonlijk profiel te downloaden. Om een organisatiepagina te downloaden, moet u echter gebruik maken van diensten als [SocialSafe.](http://services.socialsafe.net/) Vanuit SocialSafe kunt u de tijdlijn exporteren naar PDF-formaat.

# **DIGITALISEREN**

Met digitaliseren bedoelen we het inscannen van het papieren archief. Het digitaliseren van papieren stukken om ze te archiveren is geen goed idee. Papieren archiefstukken moeten op de eerste plaats in papieren vorm bewaard worden. Het is bovendien moeilijk en arbeidsintensief om digitale documenten op lange termijn duurzaam te bewaren. Daarnaast is een digitale kopie zonder de nodige contextinformatie over herkomst en inhoud weinig waard. Het registreren van die informatie vergt echter veel tijd.

#### Wat zijn goede redenen om stukken te digitaliseren?

- • De stukken zijn erg kwetsbaar en worden regelmatig gebruikt. Door digitale kopieën te gebruiken voor raadpleging zullen de originelen niet verder aftakelen.
- • Er wordt een digitale tentoonstelling gemaakt. De stukken worden enkel gedigitaliseerd om ze online tentoon te stellen.
- De digitalisering van een geselecteerd geheel gebeurt in het kader van de beschrijving in een databank voor ontsluiting, zoals [Erfgoedinzicht.be](http://www.erfgoedinzicht.be) of [Erfgoedplus.be](http://www.erfgoedplus.be).

Als u gaat digitaliseren, denk dan voldoende na over de selectie van de te digitaliseren stukken en stel duidelijke selectiecriteria op aan de hand van de doelstelling. Respecteer ook het auteursrecht. Voor auteursrechtelijk beschermde stukken moet toestemming gevraagd worden aan de bezitter van het auteursrecht om ze extern te publiceren. Let er ook op dat u geen privacygevoelige informatie digitaal te grabbel gooit. Zo zijn bijvoorbeeld parochieregisters bijzonder privacygevoelig. Zij kunnen normaal pas na 100 jaar vrij geraadpleegd worden. In de officiële selectielijst voor de archieven van kerkfabrieken en parochies vindt u meer informatie over deze problematiek en adviestermijnen. De selectielijst kan online geraadpleegd worden via<http://kadoc.kuleuven.be/advies/religieus-erfgoed>.

#### Waarop moet u letten bij het digitaliseren van stukken?

- • Maak een moederkopie aan van een zo hoog mogelijke kwaliteit en in een geschikt formaat. Kies voor PDF, TIFF of JPEG2000 als u de kopie op lange termijn wilt bewaren.
- De moederkopie wordt niet bewerkt of geraadpleegd. Raadplegingen of bewerkingen gebeuren enkel in een nieuwe kopie van het moederbestand. Zorg ervoor dat de kwaliteit van die kopie voldoende is voor het gekozen doel.
- • Bewaar de gescande stukken apart van het digitale archief, bijvoorbeeld in een map '06\_Gedigitaliseerde\_stukken'.
- • Een document kan bestaan uit verschillende bladzijden. Voeg alle scans samen, bijvoorbeeld in een pdf, of maak verbanden duidelijk door nummering van de scans, bijvoorbeeld scan1\_01.jpg, scan1\_02. jpg, scan1\_03.jpg, …, scan1\_10.jpg, scan2\_01.jpg, scan2\_02.jpg, …
- Voorzie het gedigitaliseerde stuk van de nodige metadata. Link het stuk aan de bijbehorende beschrijving in de inventaris van het papieren archief, door het inventarisnummer in de bestandsnaam van de scan op te nemen.
- Bewaar steeds het originele stuk.

### **CONTACTGEGEVENS**

Voor advies en ondersteuning in verband met het beheer van het digitale en papieren archief van kerkfabriek en parochie kan u terecht bij de consulent parochiearchieven van KADOC-KU Leuven:

#### **KADOC-KU Leuven**

Joris Colla Vlamingenstraat 39 3000 Leuven 016 32 35 00 joris.colla@kuleuven.be

Voor algemene informatie over religieus erfgoed kan u een beroep doen op de afdeling Eerstelijnszorg van het Centrum voor Religieuze Kunst en Cultuur vzw (CRKC):

**CRKC**

Julie Aerts Abdij van Park 7 3001 Heverlee 016 40 60 73 advies@crkc.be

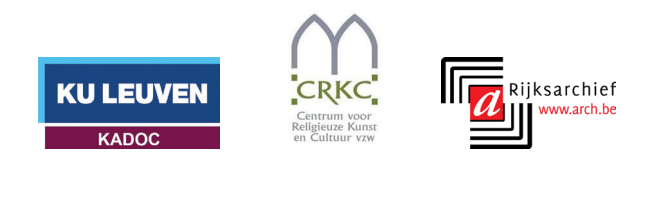

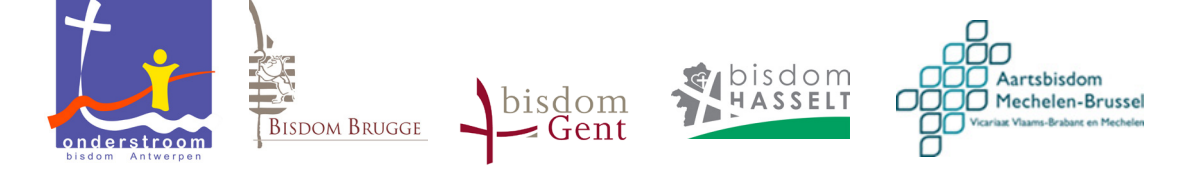

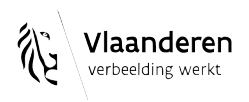